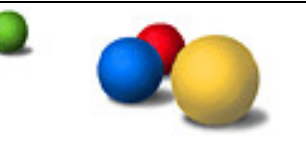

منتديات الأمة تصميم و تطوير مواقع الانترنت والمنتديات

Google<sup>®</sup>

http://omma.freehostia.com/vb/

## الموسوعة الشاملة في فن التعامل مع جوجل (لمشرفين المواقع)

تتشرف إدارة منتديات الأمة بتقديم هذا الكتاب لخدمة رواد الانترنت و إن شاع الله سيكون البداية لعدة كتب أخرى متخصصة في مجال تصميم و تطوير مواقع الانترنت والمنتديات لينتفع بها جميع الأمة العربية<u>.</u> وصلة هذا <sub>الموضوع بمنتديات الأمة<del>.</del></sub>

**http://omma.freehostia.com/vb/showthread.php?p=32#post32**

**Search Engine Optimization** لقراءة المقالات و المشاركات المتعلِّقة بذلك و من الكتب المتاحة حاليا بالمنت*دى* ( باللغة **(**

- **1. Google SEO Secrets**
- **2. search engine optimization an hour a day**
- **3. Searching engine optimization for dummies**
- **4. seo book**

مع تحيات أدارة منتديات الأمة

http://omma.freehostia.com/vb/

ا**لفصل الأول:** الاسئلة المتعلقة بندوين موقعك في Google:

```
.Google -
            -1
            -2
س ـ لم يتم تضمين صفحات الويب الخاصة بي في فهرس Google من قبل.
    1- موقعي جديد على الويب، وقمت بتقديمه موّخرًا .<br>1- إن موقعي نشط منذ عدة شهور .
       . -1
  . -3
س ـ لقد كانت صفحات الويب الخاصة بي مدونة؛ والآن هي غير مدونة .
       . - 1 - 1م أقم بتغيير أي شيء، حقًّا . [1
      . -2
    س ـ إن تدوين موقعى غير صحيح وأريد تغييره .
         . -1
   . URL -2
        . -3
     4- وصف موقعي في النتاّئج غير صحيح .
      س - تصنيف موقعی مُحيِّر بالنسبة لی .
         \bf{Google} -1 - كيف تقوم\bf{1}2- موقع صفحتي في نتائج البحث يتغير باستمرار  .
     3-اتى لا تعطى نتائج لكلمات رئيسية معينة .
```
ا**لفصل الثاني:** اسئلة عامة

- 1. كم عدد المرات التي سيقوم فيها Google بالزحف إل*ي* موقعي؟
	- 2. كيف يمكنني تغيير عنوان IP لموقعي بآخر جديد؟
		- 3. لماذا تم تصنيف موقعي كـ ''تكميلي''؟
	- 4. أود أن يقوم موقعي بإعطاء نتائج لصفحات من دولة معينة <u>.</u>

ا**لفصل الثّالث:** أسنلة حول الجلب المسبق للنتائج

- **.1**
- **.2** الطلبات العادية؟
	- **. .3**

### ا**لفصل الرابع:** الشادات لمشرف الموقع

**-1**<br>**-2 - 3 -4 - 5**

**(SEO) :**

 **Google Googlebot :**

- 1. كم عدد المرات التي سيصل فيها برنـامج Googlebot إل*ي ص*فحات الويب الخاصـة بي؟
	- $\bullet$  Google . كيف أطالب بعد قيام  $\bullet$
	- 3. يقوم برنامج Googlebot بالزحف إلى موقعي بسرعة مفرطة. فماذا أفعل؟
- 4. لماذا يطلب برنامج Googlebot ملفًا يُسمى robots.txt وهو غير موجود على مركز الخدمة **" "**
- 5. لماذا يحاول برنامج Googlebot تنزيل وصلات غير صحيحة من مركز الخدمة ''سيرفر'' الخاص بي؟ أو من مركز خدمة (سيرفر) غير موجود؟
	- **" " ( ) Googlebot .6** الخاص بنا؟
		- **robots.txt Googlebot .7**
- 8. لماذا توجد طلبات توصَّل من أجهزة عديدة على موقعGoogle.com ، كلها بواسطة برنامج-user **agent Googlebot**
- 9. هل يمكن إخبا*ر ي* بعناوين بروتوكول الإنترنت IP التي يبدأ منها برنامج Googlebot الزحف حت*ى*<br>يمكنني تنقية سجلاتي؟
	- 10. لماذا يقوم برنامج Googlebot بتنزيل الصفحة ذاتها على موقعي عدة مرات؟
	- **Googlebot .11**
		- 12. ما هي أنواع الوصلات التي يتبعها برنامج ?Googlebot
		- **Googlebot .13**
	- 14. كيف أخبر برنامج Googlebot بألا يقوم بالزحف إلى وصلة صادرة فردية عل*ى* صفحة ما؟
		- **. Googlebot .15**

**:**

**- 1 - 2 -3 -4** 5- إزالة وصلة غير مُحدثة ("قديمة ("  **Google - 6**

**Google :**

**كلمة أخبر ة: لمحة عن التقنية** 

### **Google :**

#### كي**ف أجعل موقعي مدونًا فيGoogle** ؟

#### **-1**

إ*ن Google* محرك بحث أوتوماتيكي بالكامل يستخدم برامج روبوت تُعرف بـ'' العلكب (spiders) ''للزحف على الويب والعثور على مواقع لتضمينـها في فـهرس .Google ونظرًا لأن هذه الـعمليـة لا يتدخل فيها مـحررون آدميون؛ فليس ضروريًا تقديم موقعك إلى Google لك*ي* يتم تضمينه في فهرسها. والحقيقة أن أغلبية المواقع

**. (" " ) Google . ". "** بواسطتها تحديد طريقة العثور على الصفحات وتصنيفها كنتائج بحث. ومن ضمن هذه العوامل تقنية **. Google: ( )PageRank**

#### **-2**

**Google**  ولكنّ يمكنك تقديم عنوان URL الخاص بك أيضًا .والتقديم ليس أمرًا ضروريًا ولا يضمن التضمين ف*ي* فهرسها. ومع وجود عدد كبير من المواقع الت*ي* تُقدِّم عنـاوين URL الخاصة بـها؛ فمن المحتمل أن يتم العثور على صفحاتك في واحدة من عمليات الزحف الأوتوماتيكية قبل أن يتم تضمينها في فهرسها من خلال نموذج تقديم عنوان .URL و Google لا تقوم بإضافة كل عناوين URL المقدمة إل*ى* فهرسها، ولا تستطيع التنبؤ بإمكانية ظهور ها أو وق*ت* ظهور ها .

الرجاء زيارة صفحة إضافة عنوان URL لإدخال عناوين URL الخاصة بك .ويمكنك تقديم موقعك عدة مرات بقدر مـا تحب؛ مـع الـعلم بـأن التقديم المتعدد لن يُحسِّن من احتمـال إضـافـة موقعك أو تسريـع هذه الـعمليـة. و Google**' تعاقب المواقع على'' الإفراط في التقديم .''وإذا اخترت أن تقوم بتقديم موقعك؛ فالنطاق الأعلى هو** الضرور ي فقط؛ لأن بر امج العناكب يمكنها تتبع وصلاتك الداخلية لبقية الصفحات .<br>يمكنك أيضًا استخدام برنامج) (Google Sitemaps Beta) خرائط المواقع) (متوفر حاليًا باللغة الإنجليزية

فقط) لإنشاء وتقديم خريطة موقع مفصلة لصفحاتك. و جوجل تقوم باختبار هذا البرنامج كتكملة لزحفها الحال*ي*  **Google ( Google Sitemaps ) .** يُسهِّل على مشرفي المواقع توفير معلومات عن مواقعهم، وإعلام جوجل عند إضافة أو تغيير صفحات .

وأفضل طريقة لضمـان أن Google ستعثر على موقعك هي أن يكون لديك صفحـات في مواقع أخرى ذات علاقة تتصل بصفحاتك. وتقوم برامج روبوت Google بالقفز من صفحة إل*ى* أخر *ى* على الويب عبر وصلات؛ ولذلك يزداد احتمال عثور ها عل*ى* صفحاتك بسر عة كلما زادت المواقع الت*ى* تتصل بها.

لم يتم تضمين صفحات الويب الخاصة ب*ي* ف*ي* فهرس Google من قبل.

1**ـ موقعي جديد علي الويب، وقمت بتقديمه موَخر**ًا.

**تعثر Google على المواقع من خلال عملية تُعرف بـ'' ا<mark>لزحف ''إل</mark>ى الويب. و هذه العملية تستخدم برامج** الروبوت التي تقوم بتتبع الوصلات من موقع إلى آخر. وفي الوقت الحال*ي* تقوم Google بالنظر إل*ى م*ا يزيد عن 8 بليون من عناوين URL أثناء عمليات الزحف الخاصة بها.

وعند تقديم عنوان URL إلىGoogle ؛ يتمكن من البحث عنه في عملية الزحف التالية. وإذا كنت قد قدمت عنوان URL الخاص بك بالفعل؛ فقد يظهر موقعك بسهولة في نتائج بحث جوجل بعد عملية الزحف التالية.<br>ولكن \_ ف*ي* حالة عدم اتصال أية مواقع أخرى بموقعك \_ قد يكون من الصعب أن يعثر عليك برنامج الزاحف الخاص بجوجل. وبالعكس؛ إذا كانت هناك مواقع كثيرة تتصل بصفحتك؛ تكون الفرصة جيدة لعثور جوجل عل*ى* موقعك حت*ى* من دون تقديم عنوان URL الخاص بك .

**. -2**

إذا لم يعثِّر جوجل على موقعك بعد عدة شهور ؛ فمن الممكن أن تكون برامج العلكب والروبوت الخاصة بهم غير قادرة عل*ى* العثور عل*ى* صفحاتك. وإذا قمت بزيادة الوصلات المتجهة إل*ى* صفحاتك؛ تتحسن فرصة عثور هم عل*ى م*وقعك. ومن الممكن أيضًا أن يكون جوجل غير قادر على الزحف إلى موقعك لوجود أسباب فنية. وفيما يل*ى* بعض من أكثر هذه الأسباب شيوعًا:

ـصفحاتك لم تكن متوفرة عندمـا حاول جوجل الزحف إليها. إذا تعطلت صفحة بسبب مشـاكل ف*ي* الشبكة أو الاستضافة؛ فجوجل يحاول زيارتها عدة مرات. وإذا لم تتمكن برامج الزاحف الخاصة به من الوصول إليها؛ فلن يتم تدوينـها في فـهرس جوجل. وإذا كانت حالـة عدم التوفر هذه مشكلـة عابر ة؛ فمن المحتمل أن تتم إضـافـة موقعك إل*ى* جوجل ف*ي* وقت قريب.

-صفحاتك مولَّدة دينـاميكيًا. جوجل قادر على فهرسة الصفحات المولَّدة دينـاميكيًا. و على الرغم من ذلك فجوجل يحد من عدد الصفحات الديناميكية الت*ي* يفهرسها ـــ لأن برنامج زاحف الويب الخاص بجوجل قد يسبب ضرراً للصفحات ذات المحتوى ديناميكيًا \_ وبالإضافة إل*ى* ذلك؛ قد تشّك برامج الزاحف الخاصة بجوجل في أن عنوان URLمعينًا ذا متغيرات عديدة قد يكون هو نفس عنوان URL آخر ذا متغيرات مختلفة .ولهذا السبب؛ ينصح باستخدام عدد قليل من المُتغيرات إن أمكن. وبشكل نموذجي؛ تكون عناوين URL ذات المتغير الواحد أو المتغيرين أسهل ف*ي* الزحف إليها من تلك ذات المتغيرات العديدة .

-أنت تستخدم صفحات مدخل. لا تشجع Google استخدام الصفحات المولّدة آليًا والتي تم تصميمها لمحركات البحث بدلاً من المستخدمين. فنحن نريد توجيه المستخدم إل*ى* صفحات محتوى مفيد وليس إل*ى* صفحات مدخل أو شاشات تأثيرية <u>.</u>

ـصفحاتك تستخدم إطارات. تدعم Google الإطارات بأقصى قدر ممكن لها .والإطارات تتسبب ف*ي* حدوث مشاكل في محركات البحث والإشارات المرجعية ووصلات المراسلة الإلكترونية وما إلى ذلك؛ نظرًا لأن الإطارات لا تتناسب مع النموذج التصور ي للويب (كل صفحة تناظر عنوا*ن URL و احد). و إذا كان استفس*ار مستخدم ما يتطابق مع الصفحة ككل؛ فإ*ن Google* تقوم بعرض مجموعة الإطار .وإذا كان استفسار مستخدم ما يتطابق مع إطار فردي في الصفحة؛ فإن Google تقوم بعرض عنوان URL لهذا الإطار. ولا يتم عرض الصفحة في إطار لأنه قد لا توجد مجموعة إطارات تناظر عنوان URL ذلك .

إذا كنت مهتمًا بوصف موقعك كما تتم رؤيته بواسطة محركات البحث؛ فالرجاء قراءة'' محركات البحث والإطارات. فهي تصف علامة ''NoFrames'' (لا إطارات) التي تُستخدَم لتوفير محتوى بديل. وإذا قمت باستخدام كلمات مثل This site requires the use of ) (frames'' هذا الموقع يحتاج إلى استخدام **( ) "Upgrade your browser"**  ـــ فإنك بـهذا تستبعد كلاً من مـحركات البحث والأفراد الذين لا تدعم برامـج المتصفح الخاصـة بـهم الإطارات. (على سبيل المثال؛ برامج متصفح الويب الصوتية ـ مثل تلك المُستخدَمة في السيارات والمستخدمة بواسطة المكفوفين \_ لا تتعامل أصلاً مع الإطارات التي تعمل بالميكانيكية البصرية.) يمكنك قراءة المزيد عن ''NoFrames''(لا إطارات) في معيار HTML هنا .

#### 3- بعض صفحاتي تم تضمينها؛ ولكن بعضها الآخر مفقود.

على الرغم من قيام جوجل بفهرسة أكثر من 8 بليون من صفحات الويب؛ فهو لا يستطيع أن يضمن أنه سيقوم بالزحف إلى كل الصفحات الموجودة في موقع معين ٬ومع ذلك؛ فهو يعمل دائمًا من أجل زيادة عدد الصفحات التي يزحف إليها، ونأمل أن يقوم بتضمين مزيد من الصفحات في فهرسه بمرور الوقت. ولمزيد من المعلومات حول كيفية عثور ، على الصفحات وتضمينه في فهرسه؛ الرجاء قراءة صفحة لمحة عن التقنية الخاصة بجوجل .

إذا كانت بنية الوصلات الداخلية لموقعك لا توفر مسارًا إلى كل صفحاتك؛ فقد لا ير ي برنامج الروبوت الخاص بجوجل كل الصفحات الموجودة في موقعك .وتقوم Google بتتبع الوصلات من صفحة إلى صفحة أخر ي تليها؛ ولذلك قد تُفقد الصفحات التي ليس لها وصلات بغير ها. والرجاء الاطلاع على صفحة إرشادات لمشرف الموقع الخاصة بنا لمعرفة طرق أخرى لجعل موقعك أكثر قابلية للزحف.

لقد كانت صفحات الويب الخاصة بي مدونـة؛ والآن هي غير مدونـة .

#### 1- لم أقم بتغيير أي شيء، حقًا.

في كل مرة نقوم فيها بتحديث قاعدة البيانات الخاصة بنا لصفحات الويب، يحدث تغيير للفهرس: يتم العثور على مواقع جديدة، وتُفقد بعض المواقع المدونـة، ويتغير تصنيف المواقع. وإذا كان موقعك قد أسقِط من Googleوانت لم تقم بإجراء تغييرات رئيسية عليه، فمن المحتمل أن نعثر عليه مرة أخرى في وقت قريب. ومن الممكن أنه قد تعدَّر الوصول إلى موقعك موَقتًا عندما حاولت برامج الروبوت الخاصة بنا الزحف إليه .

ويجب عليك التحقق مما إذا كان عدد المواقع الأخرى المتصلة بعنوان URL الخاص بك قد تناقص. فهذا هو العامل الوحيد الأكثر تأثيرًا في تحديد أي المواقع تتم فهرستها بواسطة@Googl ؛ ذلك لأننا نعثر على أغلب الصفحات عندما تقوم برامج الروبوت الخاصة بنا بالزحف إلى الويب متنقلة من صفحة إلى صفحة عبر الوصلات. للعثور على عينة من المواقع المتصلة بموقعك، جرّب بحث Google للوصلات .

إذا واجهتك مشاكل فجأة في العثور على موقعك بسبب كلمات رئيسية معينة، فمن الممكن أنه ما زال موقعك مُتضمِّنًا في نتائج البحث الخاص بنا، ولكن مكانه تناقص بسبب هذه الكلمات الرئيسية. ويمكن أن يحدث تعديل لنتائج البحث الخاصة بنا عندما يتم العثور على مواقع جديدة ويتم تعيين تصنيف أعلى لها .علمًا بأنه لا يقوم أحد فَّى Google بتعديل النتائج يدويًا لرفع تصنيف موقع ما. فترتيب نتائج بحث Google يتم تحديده بطريقة آلية بواسطة عوامل عديدة ـــ مثل تقنية) PageRank تصنيف الصفحات)، وهذا الترتيب موصوف بمزيد من التفصيل هنا. ولتحديد ما إذا كان موقعك ما زال مُتضمِّنًا في فهرسنا، قم بعملية بحث في موقع من Google للبحث عن النطاق الخاص بك. على سبيل المثال، إذا كنت تمتلك النطاقyourdomain.com :؛ فقم بإجراء بحث Google عن [ site:yourdomain.com ] للاطلاع على تقييم لعدد الصفحات الخاصة بك التي نقوم بفهرستها .

#### 2- ربمـا كانت هنـاك مشكلـة من جانبي.

إذ كانت صفحاتك غير متوفرة عندما حاولنا الزحف إليها بسبب مشاكل في الشبكة أو الاستضافة، فقد يفسر هذا عدم تضمينها في فهرسنا الحالي. وعندما تكون صفحة ما غير متوفِّرة، فإننا نحاول الزحف إليها عدة مرات، ولكن إذا لم نتمكن من الوصول إليها، فلن يتم تدوينها في فهرسنـا. وإذا كانت حالة عدم التوفُّر هذه مشكلة عابرة، فمن المحتمل أن يظهر موقعك في وقت قريب .

ومن ناحية أخرى، ربما تمت إزالة صفحتك يدويًا من فهرسنا بسبب عدم تطابقها مع مقاييس الجودة الضرورية لتعيين مستوى (PageRank) تصنيف الصفحات دقيق لها. ونحن لن نُعلِّق على الأسباب الفردية لإزالة صفحة ما، وليس لدينا قائمة شاملة للممارسات التي قد تُسبب الإزالة. ومع ذلك، فأفعال معينة ـ مثل

إخفاء أو كتابة نص يمكن روّيته بواسطة محركات البحث وليس بواسطة المستخدمين، أو إعداد صفحات أو وصلات بغرض واحد هو خداع محركات البحث - قد تؤدى إلى إزالة دائمة للصفحة من فهرسنا. ويمكنك مراجعة صفحة إرشادات الجودة الخاصة بنا لمعرفة مزيد من الإرشادات. وإذا كنت تظن أن موقعك قد يدخل ضمن هذه الفنة، فيجب أن تحاول'' تنظيف ''صفحتك والاتصال بنا لتقديم طلب إعادة تضمين. ونحن لا نعط*ى* أية ضمانات بشأن إمكانية إعادة تضمين موقعك أو وقت حدوث ذلك.

إن تدوين موقعي غير صحيح وأريد تغييره **.** 

**. -1**

عندما تقوم بتحديث معلومات على موقعك؛ لا تنتقل هذه المعلومات على الفور إلى فهرس .Google وإنما يتم تحديث فهرس Google بعد قيام برامج الروبوت الخاصة بنا بالزحف إلى الموقع. وتتم عملية الزحف بطريقة آلية بالكامل، ولذلك فليس من الضرور ي إرسال وصلات مُحدَّثة أو قديمة إلينـا .وتتم ملاحظة التغييرات التي طرأت على محتوى موقعك عندما نقوم بعملية زحف تالية إلى صفحاتك. وبسبب الكم الهائل من المواقع الموجودة في فهرسنـا، لا يمكننـا تحديث الصـفحات يدويًا عل*ى* أسـاس فردي .

**. URL -2**

إذا كنت قد قمت بتغيير عنوان URL لموقعك أو كنت تخطط لذلك، وتريد أن تقوم Google **بعرض عنوان** URLالجديد؛ فالرجاء أن تتذكّر أننا لا نستطيع تغيير عنوانك المُدوّن في نتائج بحثنا. ومن ثم؛ فهناك خطوات يمكنك إجرائها للتأكد من سهولة انتقالك. فإذا كا*ن* عنوان URL القديم الخاص بك يقوم بالتوجيه إل*ى* موقعك **( HTTP 301) HTTP301 . URL (http://www.ietf.org/rfc/rfc2616.txt**

تعتمد عمليات التدوين ف*ي Google ج*زئيًا على قدرتنا على العثور على موقعك من خلال وصلات موجودة ف*ي* **. URL . وَالْقَالِ** الْمَسْمَعُورَ فَقَالَتْ الْمُسْمَدِّ الْقَالَبِيِّ فَيَقْدِينَ مِنْ الْمُسْمَدِّ الْمَسْمَدِّ ا  **Google. "link:[your full URL]"**  عنوان URL الخاص بك؛ قم بإجراء بحث Google على عنوان URL الخاص بك واختر الوصلة'' اعثر عل*ى* صفحات ويب تحتو ي على هذا المصطلح .''أيضًا، لا تنس أن تقوم بتغيير أي قيود قد توجد في أدلة مثل  **Open Directory Project. Yahoo!** 

وأخيرًا، يمكنك تقديم قائمة بعناوين URL الجديدة الخاصة بك من خلال برنامج <u>Google Sitemaps</u>  **Google Sitemaps ). Google) ( ((Beta) ( ) Sitemap ( Google) (** للتعرف عل*ى* صفحات الويب الخاصة بك ولتوجيه برامج الزاحف الخاصة بنا إل*ى* محتوى جديد ومُحدَّث . فى بعض الأحيا*ن*؛ وأثناء انتقالاتنا عبر المواقع، نفشل في العثور على موقع في عنوانه الجديد<sub>.</sub> ولذا عليك فقط التأكّد من أن المواقع الأخرى متصلة بموقعك، وسنكتشف موقعك الجديد .

#### **. -3**

يحتو ي فهرس Google على نوعين من الصفحات؛ و هما: صفحات مُفهرَسة بالكامل وصفحات مُفهرَسة<br>جزئيًا. وصفحتك مُفهرسَة جزئيًا في الوقت الحالي، و هذا يعني أن ـ على الرغم من علمنا بموقعك ـ برامج الروبوت الخاصة بنا لم تقم بقراءة كل محتوى صفحاتك في عمليات الزحف السابقة. و هذا لا يوَثر سلبيًا عل*ى* **. ( ) PageRank** لدينا معلومات مُفصّلة عن صفحتك، ولذا نقوم بعرض عنوان URL الخاص بصفحتك كعنوان لها ونحذف **.**  بالكامل ف*ي* نتائج بحثنا.

#### 4-وصف موقعي في النتائج غير صحيح.

إن عملية إنشاء القصاصات ف*ي Google* عملية آلية بالكامل يُراعى فيها كل من محتوى الصفحة والإحالات الموجودة لها على الويب. ونحن لا نقوم بتغيير وصف المواقع يدويًا، ولكننا نسعى دائمًا إلى جعل قصاصاتنا أكثر صلة بقدر المستطاع.

#### تصنيف موقعي مُحيِّر بالنسبة لي

#### **Google -1**

يتم تحديد ترتيب نتائج بحث Google بطريقة آلية بواسطة أكثر من مائة عامل؛ من ضمنها تقنية Page**Rank(تصنيف الصفحات) الخاصة بنا. والرجاء مراجعة صفحة لمحة عن التقنية الخاصة بنا لمعرفة** مزيد من التفاصيل. ونظرًا لطبيعة عملنا واهتمامنا بحماية تكامل نتائج بحثنا؛ نحد من المعلومات الت*ي* نوفر ها لعامة الناس حول نظام التصنيف الخاص بنا.

**. -2**

في كل مر ة نقوم فيها بتحديث قاعدة البيانات الخاصة بنا لصفحات الويب، يحدث تغيير للفهرس دائمًا. يتم العثور على مواقع جديدة، وتُفقد بعض المواقع المدونة، وقد يتغير تصنيف المواقع. من الطبيعى أن يتأثر تصنيف موقعك بالتغييرات الحادثة ف*ي* تصنيف مواقع أخرى. علمًا بأنه لا يقوم أحد ف*ي Google* بتعديل النتائج يدويًا لرفع تصنيف موقع ما. فترتيب نتائج بحث Google يتم تحديده بطريقة آلية بواسطة عوامل عديدة ـــ من ضمنها تقنية PageRank (تصنيف الصفحات) الخاصة بنا، و هذا الترتيب موصوف بمزيد من **.** 

ويجب عليك التحقق مما إذا كا*ن* عدد المواقع الأخرى المتصلة بعنوان URL الخاص بك قد تناقص. فهذا هو العامل الوحيد الأكثر تأثيرًا في تحديد أي المواقع تتم فهرستها بواسطةGoogle ؛ وذلك لأننا نعثر عل*ى* أغلب الصفحات عندما تقوم برامج الروبوت الخاصة بنا بالزحف إلى الويب متنقلة من صفحة إلى صفحة عبر الوصلات. وللعثور على عينة من المواقع المتصلة بموقعك، جرّب بحث Google للوصلات .

#### 3- صفحاتي لا تعطي نتائج لكلمات رئيسية معينة.

لا تقوم Google بتعيين كلمات رئيسية للمواقع يدويًا، ولا نقوم نحن'' برفع ''تصنيف أ*ي* موقع يدويًا. وعملية التصنيف عملية آلية بالكامل يُراعى فيها أكثر من مائة عامل لتحديد صلة كل نتيجة.

وإذا كنت ترغب في أن يعطي موقعك نتائج لكلمات رئيسية معينة، فقم بتضمين هذه الكلمات ف*ي* صفحاتك. ويقوم برنامج الزاحف الخاص بنا بتحليل محتوى صفحات الويب الموجودة فى فهرسنا لتحديد استفسارات البحث الأكثر صلة بها. وإذا كا*ن مو*قعك يقوم بوصف موضوعك بوضوح ودقة وكانت هناك مواقع ويب أخر *ي* عديدة متصلة بموقعك؛ فمن المحتمل أنـه سيعطي نتائج بحث للكلمـات الرئيسية المطلوبـة .

وإذا كنت تشعر بأن هناك كلمات رئيسية معينة تكون ضرورية لنجاح موقعك؛ يمكنك مراجعة البرنامج الإعلاني للكلمات الرئيسية المستهدفة الخاص بنا .ولا تقوم Google ببيع أماكن ف*ي* نتائجنا، ولكننا نقدم إعلانّا بجوار ها .والرجاء ملاحظة أن الإعلان بواسطة Google لا يساند ولا يضر تصنيف موقعك في نتائج بحثنا.

### الفصل الثاني: أسئلة عامة

#### 1**- كم عدد المرات التي سيقوم فيها Google بالزحف إلى موقعي؟**

تقوم برامج عناكب (spiders Google) بالزحف إلى الويب بصورة منتظمة لإعادة بناء فهرسنا. وتعتمد **( ) PageRank** تقييد عمليات الزحف مثل عدد المتغيرات الموجودة ف*ي* عنوا*ن .*URL ويمكن أن يؤثر أي عدد من العوامل عل*ى* عدد مرات الزحف إلى المواقع الفردية.

تعتبر عملية الزحف عملية خَوارزمّية؛ فبرامج الكمبيوتر تقوم بتحديد أي المواقع يتم الزحف إليها، وعدد مرات الزحف، و عدد الصفحات المطلوب جلبها من كل موقع. للحصول عل*ى* نصائح حول المحافظة عل*ى* موقع ويب ودَي لبرنامج الزاحف؛ الرجاء الاطلاع على إرشادات لمشرف الموقع الخاصة بنا .

#### $\mathbf{P}$  - 2 - 2يف يمكنني تغيير عنوان $\mathbf{P}$

**: IP** 

قم بجلب نسخة من موقعك إلى عنوان IP الجديد . قم بتحديث مركز خدمة الاسم الخاص بك لك*ي* يتجه إل*ى* عنوان IP الجديد . وبمجرد رؤية برامج عناكب (spiders) محرك البحث تقوم بجلب صفحات من عنوان IP الجديد (يكون ذلك عادة في غضون 24-48 ساعة) ؛ يمكنك بأمان أن تقوم بحذف نسخة موقعك على عنوان IP القديم .

3- لماذا تم تصنيف موقعي كـ "تكميلي"؟

تُعد المواقع التكميلية جزءً من فهرس Google الاحتياطي. ونحن نتمكن من وضع عوامل تقييد أقل عل*ى* المواقع التي نقوم بالزحف إليها لهذا الفهرس التكميلي أكثر مما نستطيع مع المواقع التي يتم الزحف إليها لفهرسنا الرئي*سي.* على سبيل المثال؛ من الممكن أن يؤدي عدد المتغيرات في عنوان URL إلى استبعاد موقع ما من تعرضه لعملية الزحف لتضمينه في فهرسنا الرئيسي؛ ومع ذلك، يظل من الممكن الزحف إلى هذا الموقع وإضافته إلى فهرسنا التكميل*ى.* 

والفهرس الذي يتم تضمين موقع ما فيه آلي بأكمله؛ فلا توجد أمامك طريقة لاختيار أو تغيير الفهرس الذي يظهر فيه موقعك. والرجاء التأكّد من أن الفهرس الذي تم تضمين موقع فيه لا يؤثر عل*ى* تصنيفه .

4- أود أن يقوم موقعى بإعطاء نتائج لصفحات من دولة معينة .

بينما تقوم جميع المواقع في فهرسنا بإعطاء نتائج للبحث المقصور على'' الويب''؛ نقوم بجلب مجموعة فر عية من المواقع ذات الصلة بدولة معينة. وتقوم برامج الزاحف الخاصة بنا بتعريف الدولة لموقع ما عن **طريق عوامل مثل الموقع المادي الذي تتم فيه استضافة الموقع وعنوان IP الخاص بالموقع، ومعلومات . ( )WHOIS**

وبالتالي؛ فإن النطاق الأعلى لموقعك لا يحتاج إلى مطابقة نطاق الدولة الذي تر غب في أن يعطيك نتائج عنه. ومن المهم أيضًا تذكَّر أن برامج الزاحف الخاصة بنا لا تقوم بفهرسة المحتوى المزدوج، ولذا فمن المحتمل ألأ يؤدي إنشاء مواقع متماثلة في نطاقات متعددة إلى إعطاء نتائج لعديد من الدول المعينة. وإذا ق*مت* بإنشاء نطاقات مزدوجة؛ فنحن نقترح عليك استخدام ملف robots.txt لمنع برامج الزاحف الخاصة بنا من الوصول إلى كافة النطاقات باستثناء مجالك المُفضل.

**الفَصل الثَّالُثَ:**<br>1- ما هو ''الجلب المسبق للنتائج''<br>1- ما هو ''الجلب المسبق للنتائج''

**Mozilla Firefox Google**  لأمر برنامج المتصفح بتنزيل أهم نتيجة بحث قبل أن يقوم المستخدم بالنقر فوق هذه النتيجة. و عندما ينقر المستخدم فوق أهم نتيجة، ستقوم الصفحة المقصودة بالتحميل بسر عة أفضل من قبل. ويتم إدراج هذه العلامة فقط عندما يكون من المحتمل أن ينقر المستخدم فوق الوصلة الأول*ى.* 

على سبيل المثال؛ عندما يقوم مستخدم برنامج Firefox بالبحث عن كلمة[Stanford] ، فإن Google يقوم بتضمين العلامة التالية ف*ي* ملف نتائج: HTML

**<link rel="prefetch" href="http://www.stanford.edu/">**

وتصف الأسئلة الشائعة حول الجلب المسبق لوصلاتMozilla ) (م**توفرة حاليًا بالإنجليزية فقط ) السلوك** الخاص بِهذه العلامة بالتفصيل.

قد يؤثر الجلب المسبق على موقعك نظرًا لأن الطلب الجلب المسبق سيحدث سواء أقام المستخدم بالنقر فوق النتيجة أم لا، ولذا فمن الممكن أن يؤدي ذلك إل*ى* زيادة في ازدحام مركز خدمة الويب الخاص بك. ويقوم **Google**  ولكنّ من الواضح أنّ هذا المنهج التجريب*ي* ليس صحيحًا بنسبة 100% دائمًا.

**-2**

**) Mozilla . HTTP (**

#### **X-moz: prefetch**

3-أريد أن أمنـع أو أتجاهل طلبات الـجلب المسبق. فمـاذا أفـعل؟

لمنع أو تجاهل طلبات الجلب المسبق(من Google ومن مواقع ويب أخر *ي*) ، يجب تهيئة مركز خدمة الويب  **X-moz: prefetch". " HTTP 404**

### الارشادات

### الفصل الرابع: إرشادات لمشرف الموقع

باتباعك هذه الإرشادات ستساعد Google في العثور على موقعك، وفهرسته، وتصنيفه. وحتى لو اخترت ألاً تقوم بتطبيق أي من هذه الاقتراحات؛ فنحن نشجعك بشدة على الانتباه جيدًا إلى'' إرشادات الجودة ''التي تلخص بعضًا من الممارسات المحظورة التي قد تؤدي إلى حذف موقع ما بأكمله من فهرس Google. و عندما تتم إزالة الموقع، فلن يظهر بعد ذلك في النتائج على موقع Google.com أو على أي من مواقع شركاء Google.

إرشادات التصميم والمحتوى:

- قم بعمل موقع بهيئة هرمية واضحة ووصلات نصية. ينبغي الوصول لكل صفحة على الأقل من وصلة نصية ثانتة

ـ قم بتقديم خريطة موقع لمستخدميك بوصلات تشير إلى الأجزاء الـهامة في موقعك .

إذا كانت خريطة الموقع أكبر من 100 وصلة أو أكثر، قد تريد تجزيء خريطة الموقع إلى صفحات منفصلة . ـ قم بإنشاء موقع معلومات غنية ومفيدة، واكتب صفحات واضحة ودقيقة توصف المحتوى الخاص بك . ـ فكر في الكلمات التي سيكتبها المستخدمين للعثور على صفحاتك، وتأكد من أن موقعك يتضمن حقًا هذه الكلمات في داخله

ـ حاول أن تستخدم نص بدلاً من صور لعرض الأسماء، المحتوى، أو الوصلات الهامة .

لا يستطيع زاحف Google التعرف على النص الذي بداخل الصور .

ـ تأكد من أن علامتي TITLE و ALT تصفان الموقع بدقة .

- تحقق من الوصلات المكسورة وتنسيق HTML صحيح .

ـ إذا قررت استخدام صفحات ديناميكية (على سبيل المثال؛ يحتوي عنوان URL على رمز ''؟'')، اعلم أنه ليس كل برنامج عنكبوت لمحرك بحث يقوم بالزحف إلى الصفحات الديناميكية والصفحات الثابتة . و هذا يساعد على إبقاء المتغيرات قصيرة وقليلة العدد .

ـ قم بإبقاء الوصلات على صفحة محددة لرقم معقول (أقل من 100)

ار شادات فنبة:

ـ استخدم متصفحًا نصيًا مثل Lynx لفحص موقعك، لأن معظم برامج عناكب محرك البحث ترى موقعك كما يفعل Lynx إذا كانت المزايا الإضافية مثل جافا سكريبت \*\*\*\*\*\*\*Java أو ملفات تعريف الارتباط ''s\*\*\*\*\*\*\*''أو مُعرِّفات الجلسة أو الإطارات أو DHTML أو فلاش Flash تمنعك من روّية كل موقعك في متصفح نصي، فقد تواجه برامج عناكب محرك البحث مشكلة عند الزحف إلى موقعك.

ـ اسمح لبرامج روبوت البحث بالزحف إلى موقعك بغير مُعرِّفات الجلسة أو المُعامِلات التي تتبع مسار هم عبر الموقع. إن هذه التقنيات مفيدة لنتبع سلوك مستخدم فردي، لكن نموذج وصول برامج الروبوت مختلف تمامًا. وقد يؤدى استخدام هذه التقنيات إلى فهرسة ناقصة لموقعك، لأن برامج الروبوت قد لا تتمكن من حذف عناوين URLالتي تبدو مختلفة ولكنها تتجه إلى نفس الصفحة .

ـ تأكد من أن مركز خدمة الويب الخاص بك يدعم مقدمة .If-Modified-Since HTTP تسمح هذه الميزة لمركز خدمة الويب الخاص بك بأن يخبر Google بأن المحتوى الخاص بك قد تغير منذ عملية الزحف الأخيرة لنـا إلى موقعك أم لا. يوفِّر دعم هذه الميزة لك سعة النطاق والتكاليف الإضافية .

- استخدم ملف robots.txt على مركز خدمة) سيرفر ) الويب الخاص بك. يخبر هذا الملف برامج الزاحف

عن الأدلة التي يمكن الزحف إليها والأدلة التي لا يمكن الزحف إليها. وعليك أن تتأكد من توفِّر هذا الملف لموقعك حتى لا تقوم بمنع برنامج Googlebot الزاحف بغير قصد. قم بزيارة http://www.robotstxt.org/wc/faq.html) متوفرة حاليًا بالإنجليزية فقط) لمعرفة كيفية توجيه برامج الروبوت عندما تقوم بزيارة موقعك <u>.</u>

- إذا قامت شركتك بشراء نظام إدارة محتوى، فتأكد من أن النظام يمكنه تصدير المحتوى الخاص بك حتى تتمكن برامج عناكب محرك البحث من الزحف إلى موقعك .

- لا تستخدم ''جaid'' كمتغير في عناوين URL الخاصة بك، لأننا لا نقوم بتضمين هذه الصفحات في فهرسنا .

عندما يكون موقعك جاهزًا:

- اجعل المواقع الأخرى ذات الصلة ترتبط بموقعك .

- فَدَمَهُ إِلَى Google عَلَى http://www.google.com/addurl.html .

ـ قدم خريطة موقع كجزء من مشروع (Google Sitemaps (Beta) خرائط المواقع من Google الخاص بنا .

يستخدم برنامج Google Sitemaps خريطة موقعك لمعرفة بنية موقعك ولزيادة مجال تغطيتنا لصفحات الويب الخاصة بك .

ـ تأكد من أن كل المواقع التي يجب أن تكون على علم بصفحاتك على دراية بأن موقعك متصل بالإنترنت .

ـ قدم موقعك إلى أدلمة ذات علاقة مثل Open Directory Project و Yahoo! وإلى غير هما من المواقع الصناعية الخبيرة .

### إرشادات الجودة

#### المبادئ الأساسية:

ـ قم بعمل صفحات للمستخدمين، وليس لمحركات البحث. لا تخدع مستخدميك ولا تقدم محتوى لمحركات البحث مختلفًا عن الذي تعرضها لمستخدميك؛ و هو ما يُعرف بـ''التقنيع .''

- تجنب الحيل التي تقصد تحسين تصنيفات محرك البحث. وأحد المبادئ الإرشادية الجيدة هو أن تسأل نفسك هل تشعر بالراحة عند تفسير ما قمت بعمله ضد موقع ما يتنافس معك .

وسوَّال مفيد آخر تسأله لنفسك، ''هل يساعد هذا مستخدمي موقعي؟ هل سأفعل هذا إذا كانت محركات البحث غير موجودة؟ "

ـ لا تشارك في برامج الوصلات المصممة لزيادة تصنيف موقعك أو تصنيف الصفحة .بوجه خاص، تجنب الوصلات لمرسلي رسائل الويب التجارية أو المجاورات السيئة ''على الويب، فقد يتأثر أيضًا تصنيفك الخاص تأثيرًا سلبيًا بتلك الوصلات .

- لا تستخدم برامج كمبيوتر غير معتمدة لتقديم صفحات أو للتحقق من التصنيفات، الخ. فمثل هذه البرامج تستهلك موارد أجهزة الكمبيوتر وتنتهك <u>شروط الخدمة</u> الخاصة بنا (متوفرة حاليًا بالإنجليزية فقط). لا تنصح باستخدام منتجات مثل Position Gold™ \*\*\* التي ترسل استفسارات آلية أو مبرمجة إلى $\rm Google$ Google.

#### إرشادات الجودة ـــ مقترحات خاصة:

ـ تجنب النصوص أو الوصلات المخفاة .

- لا تستخدم الموجِّهات المُقنَّعة أو المضللة .

- لا ترسل استفسارات آلية إلى .Google

ـ لا تقم بتحميل صفحات بكلمات ليست ذات صلة .

- لا تقم بإنشاء صفحات أو نطاقات فرعية أو نطاقات متعددة بمحتوى مزدوج طبق الأصل .

- تجنب صفحات ''المدخل'' المنشأة فقط لمحركات البحث، أو أساليب ''cutter \*\*\*\*\*'' الأخرى مثل البرامج الفرعية قليلة أو عديمة المحتوى الأصلي .

تغطى إرشادات الجودة هذه معظم الأشكال الشائعة للسلوك المخادع أو التحايلي، ولكن قد تتخذ Google إجراءً سلبيًا ضد الممارسات المضللة الأخرى التي لم يرد ذكر ها هنا (على سبيل المثال؛ خداع المستخدمين عن طريق تسجيل أسماء محرفة لمواقع مشهورة ). إن من المجازفة افتراض أن عدم تضمين أسلوب خداعى معين في هذه الصفحة هو مدعاة لقبول Google هذا السلوك. وأما مشرفو المواقع الذين يبذولون طاقتهم لدعم ومساندة روح المبادئ الأساسية المدونة أعلاه فسيقدمون لمستخدميهم تجربة أفضل كثيرًا؛ وبالتالي سينالون تصنيفًا أفضل من أولئك الذين يقضون أوقاتهم في البحث عن ثغرات يستطيعون استغلالها .

وإذا كنت تعتقد أن موقعًا آخر يسيء استعمال إرشادات الجودة الخاصة بـGoogle ، فالرجاء إبلاغنا بهذا الموقع على http://www.google.com/contact/spamreport.html) متوفرة حاليًا بالإنجليزية فقط). إن Google تفضل الحلول الآلية القابلة للتطوير في مواجهة المشكلات، ولذا نحاول أن نقلل من ذلك التناحر الإلكتروني بتقارير البريد المزعجة عبر الإنترنت. وتقارير البريد المزعج <sub>Spam</sub> التي نقوم باستلامها تُستخدَم لإنشاء خوارزميات قابلة للتطوير تعرف وتمنع محاولات البريد المزعج <sub>S</sub>pam في المستقبل.

### **(SEO) :**

#### مُحسنات محر كات البحث

لاهي اختصار لـ'' مُحسنات محركات البحث .''تقوم العديد من SEOs (مُحسنات محركات البحث) بتوفير SEO خدمات مفيدة لمالكي مواقع الويب، بداية من كتابة نُسخ وصولاً إلى تقديم النصيحة حول بنية الموقع والمساعدة في العثور على الأدلة ذات الصلة التي يمكن لموقع ما أن يتم تقديمه إليها. ومع ذلك، فهناك قلة من **( )SEOs**  التسويقية بالغة العلف ومحاولتهم الغير شريفة للتلاعب بنتائج محرك البحث.

**بينما لا يوجد علاقة بين Google وأية SEOs (مُحسنات محركات البحث) ولا يقوم بعرض مقترحات، فنح***ن* نملك بعض النصائح التي قد تساعدك في التمييز. بين SEOs(مُحسنات محركات البحث)الذي سوف يُحسن موقعك وبين ذلك الذي سوف يحسن فُرصك في السقوط من نتائج محرك البحث بأكملها .

**ـ** توخى الحذر من شركات (مُحسنات محركات البحث) التي تقوم بإرسال رسائل بريد إلكتروني إليك فجأة .

ولا تستغرب أننا نستلم رسائل بريد مزعجة كهذه:

 **google.com, "** لقد قمت بزيارة موقّعك ولاحظت أن الموقع غير مُدرج في أغلب محركات البحث الكبرى والأدلة''...

توخي نفس درجة الحذر لرسائل البريد الإلكتروني غير المطلوبة كما تفعل مع حبوب الرجيم مثل'' حرق الدهون أثناء النوم '' أو طلبات المساعدة ف*ي* نقل الأموال من الحكام الديكتاتورين المخلوعين.

ـ لا أحد يستطيع أن يضمن تصنيف درجة أول*ى* عل*ى .*Google

توخي الحذر من مُحسنات محركات البحث التي تز عم أنها تضمن التصنيفات، وتدَّعي أنها ذات'' علاقة خاصة '' بـGoogle ، أو تقوم بالإعلا*ن* بأنـها توفر'' تقديم ذات أولويـة ''إل*ي .*Google لا يوجد تقديم ذات أولويـة لــ  **Google Google.**  <u>الموقع URL</u> أو من خلال برنامج خرائط المواقع <u>(Google Sitemaps (Beta)</u> ويمكنك عمل ذلك بنفسك بدون أي تكلفة على الإطلاق.

ـ توخي الحذر إذا كانت الشركة المرسلة تحافظ على سريتها أو أنها لن تقوم بتفسير ما ستنوي فعله بوضوح .

اطلب تفسيرات إذا كان ش*ي*ء ما غير واضح. إذا قامت مُحسَّنات محركات البحث بانشاء محتوى خادع أو مُضلل بالنيابة عنك، مثل صفحات المدخل أو نطاقات'' عديمة الفائدة''، فإنه من الممكن أن يتم إزالة موقعك بالكامل  **Google. ". "**

ـ يجب ألاً تقوم بربط وصلات إل*ى* مُحسنات محركات البحث أبدًا.

تجنب مُحسنات محركات البحث الت*ي* تتحدث عن قوة'' الوصلات المجانية للجميع ''أو برامج الوصلات العامة، أو تقديم موقعك إلى الآلاف من محركات البحث. فكل هذه الأنشطة الغير مُجدية إل*ى* حدّ نموذجيّ لن توَثّر عل*ى* تصنيفك ف*ي* النتائج الخاصة بمحركات البحث الكبر . ـ - على الأقل، ليست هي الطريقة التي يجب أن تعتبر ها إيجابية على الأرجح.

**- .** 

فَأَغْلبِ هذه العروض تتطلب أن يقوم المستخدمين بتثبيت بر امج إضافية، وقلّة قليلة جدًا منهم يفعلون ذلك. قم بتقييم تلك العروض بعناية شديدة وكن حذرًا حول عدد المستخدمين الذين يتمتعون بالتقارير الذاتية الذين قاموا بتنزيل التطبيقات المطلوبة.

#### **. -**

إذا مازلت تفكر في التعامل مع شركات مُحسنات محركات البحث؛ فقد تحتاج إلى عمل بعض البحث عن تلك الصناعة. فبحث Google هو الطريق الوحيد لع*مل* ذلك .يجب أيضًا أن تقوم بتقص*ي* الحكايات التحذيرية القليلة التي ظهرت في الصحافة، بما في ذلك هذا المقال الذي يتناول ممارسات إحدى مُحسنات محركات البحث العنيفة **. http://seattletimes.nwsource.com/ht...izbriefs12.html:** 

بينما لا يقوم Google بالتعقيب على شركات محددة، فقد صادفنا شركات ت*سمى* نفسها SEOs (مُحسنات محركات البحث) حيث تتبع ممارسات تعتبر خارج النطاق المقبول للسلوك المهن*ى* .كن حذرًا.

#### **ـ تأكد من إدراكك إل***ى* **أين تذهب أموالك .**

بينما لا يقوم Google أبدًا ببيع التصنيف الأفضل في نتائج بحثنا، فإن العديد من محركات البحث الأخرى تقوم بضم نتائج الدفع مقابل النقر أو الدفع مقابل التضمين مع نتائج بحث الويب العادية الخاصة بها. فبعض SEOs (مُحسنات محركات البحث) سوف تعدك بإعلاء تصنيف موقعك إل*ى* حد كبير في محركات البحث، ولكن تقوم بوضع موقعك فقط ف*ي* قسم الإعلان بدلاً من نتائج البحث .حت*ى* أن بعض مُحسنات محركات البحث تقوم بتغيير سعر الشراء الخاص بهم في الوقت الفعلي لخلق الوهم بالـهم يسيطرون على محركات البحث الأخرى وإلـهم قادرون عل*ى* وضع أنفسهم في الشريحة التي يختارونها. فهذا الغش لا يتناسب مع استخدام Google لأن<br>إعلاناتنا واضحة ومنفصلة عن نتائج بحثنا، ولكن تأكد من سوال مُحسنات محركات البحث التي تفكر في التعامل معها عن أية مصر وفات تذهب حيال التضمين الدائم وأية مصر وفات تذهب حيال الإعلان الموَقت.

#### **- تفكر ف***ي* **التعامل معها.**

تعتبر المراجع بداية جيدة، ولكنها لا تروى القصة بأكملها. يجب عليك أن تسأل ع*ن* المدة التي قضتها الشركة في هذا المشروع ومتوسط عدد الأفراد التي قامت بتوظيفهم عل*ى* كامل ساعات الع*مل* المعتادة. إذا شعرت بحرج أو عدم راحة، فاطمئن لشعورك النابع من داخلك وك<mark>ن حذرًا :</mark>قم بالنأن*ي* حت*ى* تجد شركة بمكنك الوثوق بـها. اسأل شركة SEOs (مُحسنات محركات البحث) عما إذا كانت تقوم بإرسال تقارير حول كل إساءة من قِبل رسائل البريد المُز عج التي تعثر عليها إل*ي* Google باستخدام نموذج الشكوى المخصص لرسائل البريد **. http://www.google.com/contact/spamreport.html** مُحسنات محركات البحث الأخلاقية بإرسال تقارير عن المواقع التي تخالف إرشادات Google حول الممارسات المزعجة.

#### ـ تأكد من إنك مح*مى* قانونيًا .

لسلامتك، يجب الإصرار على استرداد كامل للنقود وبدون أي شروط. لا تخش*ى* من طلب استرداد نقودك إذا كنت غير مقتنع لأ*ى* سبب من الأسباب، أو إذا كانت أفعال) SEO مُحسنات محركات البحث) قد أدت إل*ى* إزالة نطاقك من فهرس محرك بحث. تأكد من أن لديك عقد مكتوب يشتمل عل*ى* السعر. يجب أن يُلزم العقد أيضًا ) SEO&مُحسنات محركات البحث) بالالتزام بالإرشادات الموص*ى* بها من قِبل كل محرك بحث من أجل تضمين موقعك.

#### ـ ما هي أكثر أنواع الإساءات شيوعًا التي قد تصادف صاحب موقع ما؟

عملية الغش الأكثر شيوعًا هي إنشاء نطاقات'' ظل''التي تقوم بتركيز المستخدمين إلى موقع ما باستخدام موجِّهات خادعة. ونطاقات الظل هذه تكون في الغالب ملك لـ SEOs (مُحسنات محركات البحث) التي تزعم أنها تعمل بالنيابة عن العميل٬ ومع ذلك، إذا فشلت العلاقة، قد تقوم SEOs(مُحسنات محركات البحث) بتوجيه النطاق إلى موقع مختلف، أو حتى إلى نطاق منافس. فإذا حدث ذلك، فإن العميل قد قام بالدفع لتطوير موقع منافس مملوك بالكامل من قِبل SEOs (مُحسنات محركات البحث).

هناك ممارسة أخرى غير مشروعة وهي وضع صفحات'' المدخل ''المُحملة بكلمات رئيسية في مكان ما على موقع العميل. تقوم مُحسنات محركات البحث بالتعهد بأن ذلك سوف يجعل الصفحة وثيقة الصلة بالمزيد من الاستفسارات والبحث. فهذا في حد ذاته خطأ نظرًا لأن الصفحات الفردية تكون وثيقة الصلة نادرًا بحيز كبير من الكلمات الرئيسية. ومع ذلك، فالشيء الأكثر دهاءً هو أن صفحات المدخل تلك عادةً ما تحتوي على وصلات مخفية إلى عملاء مُحسنات محركات البحث الآخرين كذلك. فصفحات المدخل تلك تفوم بتلاشى الوصلة العامة الخاصة بموقع ما وتوجيهها إلى مُحسنات محركات البحث وعملائها الآخرين، الأمر الذي يؤدي إلى تضمين مواقع ذات محتوى تافه أو غير قانوني .

#### ـ ما هي الأشياء الأخرى التي يجب عليك أن تلاحظها؟

هناك بعض العلامات التحذيرية التي قد تبين إنك تتعامل مع مُحسنات محركات بحث محتالة. هذه ليست بالقائمة الشمولية، فإذا كان لديك أي ارتياب، يجب عليك أن تثق بأحاسيسك. وبلا ريب، لا تشعر بالحرج من ترك مُحسنات محركات البحث؛ إذا كانت:

#### - تملك نطاقات ظل.

- ـ تقوم بوضع وصلات على صفحات المدخل الخاصة بعملائها الآخرين .
	- ـ تقوم بعرض بيع كلمات رئيسية في شريط العنوان .
- لا تقوم بالتمييز بين نتائج البحث الحقيقية والإعلانات التي تظهر ضمن نتائج البحث.

ـ تقوم بضمان التصنيف، ولكن فقط في العبارات ذات الكلمات الرئيسية والغامضة التي تحصل عليها بأي حال من الأحوال .

- ـ تعمل بعدة أسمـاء مستعارة أو تقوم بتزييف مـعلومـات WHOIS (معلومـات عن مُسـجل النطـاق).
- ـ تحصل على زيادة من محركات البحث ''الزائفة''، أو برامج التجسّسSpyware ، برامج المراوغة Scumware.
	- تمتلك نطاقات قد تم إزالتها من فهرس Google أو أنها بذاتها غير مُدرجة في. Google

إذا شعرت بأنك قد خُدعت بواسطة مُحسنات محركات البحث بأي حال، فأنت قد تحتاج إلى إرسال تقرير بذلك.

### **Googlebot : Google**

#### **Google Googlebot:**

**. Google Googlebot**  الويب لإنشاء فهرس قابل للبحث لـ محرك بحث .Google وفي هذه الصفحة، ستجد إجابات لمعظم الأسئلة الشائعة عن كيفية عمل برنـامـج ز.احف الويب الخـاص بنـا .

ولمزيد من المعلومات المفصلة عن كيفية منع برنامج Googlebot من الزحف إل*ى* كل موقعك أو جزء منه؛ الرجاء مراجعة صفحة أوامر الإزالة الخاصة بنا.

1- كم عدد المرات التي سيصل فيها برنامج Googlebot إلى صفحات الويب الخاصة بي؟

بالنسبة لمعظم المواقع؛ يجب ألاً يصل برنـامج Googlebot إلى الموقع أكثر من مرة واحدة كل عدة ثوان*ي* ف*ي* المتوسط. ومع ذلك - بسبب أعطال الشبكة - من الممكن أن يظهر المعدل أعل*ى* قليلاً في فترات قصيرة.

 $\bf{Google}$   $\bf{2}$  - كيف أطالب بعدم قيام  $\bf{2}$ 

**Googlebot robots.txt . " " . robots.txt**

ولمعرفة التعليمات المفصلة عن كيفية منع برنامج Googlebot من الزحف إلى كل موقعك أو جزء منه، الرجاء مراجعة صفحة أوامر الإزالة الخاصة بنا. وتذكَّر أن التغييرات التي تقوم بها ف*ي* ملف robots.txt الخاص بمركز الخدمة الخاص بك لن يتم نقلها على الفور إل*ىGoogle* ؛ وإنما سيتم اكتشافها ونقلها عند قيام **. Googlebot** 

3- يقوم برنـامـج Googlebot بـالزحف إل*ي م*وقعي بسرعة مفرطة. فمـاذا أفعل؟

الرجاء ا<u>لاتصال بنا</u> وإرسال عنوان URL لموقعك ووصف تفصيلي للمشكلة والرجاء أيضًا تضمين جزء من<br>سجل الويب الذي يوضح مرات وصول Google حتى نتمكن من اكتشاف المشكلة بسرعة.

سجل الويب الذي يوضح مرات وصول Google حتى نتمكن من اكتشاف المشكلة بسرعة.<br>4- لماذا يطلب برنامج Googlebot ملفًا يُ*سمى* robots.txt وهو غير موجود على مركز الخدمة ''سيرفر'' الخاص ہے؟

**Googlebot robots.txt** مركز. خدمة ''سيرفر'' الويب الخاص بك. ولمزيد من المعلومات عن كيفية إنشاء ملفrobots.txt ؛ انظر بروتوكول استبعاد الروبوت . إذا كنت تريد **فقط من**ع رسائل أخطاء ''الملف غير موجود'' ف*ي* سجل مركز خدمة  **robots.txt.**

5- لماذا يحاول برنامج Googlebot تنزيل وصلات غير صحيحة من مركز الخدمة ''سيرفر '' الخاص بي؟ أو من مركز خدمة (سيرفر) غير موجود؟

من المفترض أن الكثير من الوصلات على الويب سيتم كسر ها أو إهمالها ف*ي* أي وقت معين. و عندما ينشر شخص ما وصلة غير صحيحة لموقعك( ربما بسبب خطأ طباعي أو إملائ*ي* ) أو يفشل في تحديث وصلات ليعكس التغييرات ف*ي* مركز الخدمة الخاص بك؛ سيحاول برنامج Googlebot تنزيل وصلة غير صحيحة م*ن*  موقعك. وهذا أيضًا يفسر سبب وجود طلبات توصَّل ف*ي* جهاز ليس أصلاً مركز خدمة ويب.

**" " ( ) Googlebot -6**

إنـه من المستحيل تقريبًا أن تحتفظ بسريـة مركز خدمـة (سير.فر) ويب بـعدم نشر أي وصلات لـه. فبمجرد أن يتبع شخص ما وصلة من مركز الخدمة ''السرى'' الخاص بك إلى مركز خدمة ويب آخر ، قد يظهر عنوان URL **" "** الإحالة الخاص بهذا المركز . ولذلك؛ فإذا كان هناك وصلة لمركز خدمة الويب ''ال*صر* ى ''الخاص بك أو لصفحة على الويب في أي مكان؛ فمن المحتمل أن يعتر عليها برنـامـج Googlebot وغيره من برامـج زحف الويب **. الأخرى.** 

 **robots.txt Googlebot -7**

لحفظ سعة النطاق؛ يقوم برنامج Googlebot بتنزيل ملف robots.txt فقط مرة واحدة كل يوم أو عندما نقوم بجلب صفحات عديدة من مركز الخدمة. ولذا، قد يأخذ برنامج Googlebot برُهة من الوقت لمعرفة التغييرات الحادثة في ملف robots.txt الخاص بك. وأيضًا؛ يتم توزيع برنـامـج Googlebot على أجهزة متعددة. يحتفظ كل منها بسجله الخاص بملف robots.txt الخاص بك.

نحن نفتر ح دائمًا التحقق من صحة التراكيب في ملفاتك طبقًا للمعيار الموجود في **.( ) http://www.robotstxt.org/wc/exclusion.html#robotstxt** المصادر الشائعة للمشاكل هو أن ملف robots.txt لم يُوضع في الدليل الأعل*ى* لمركز الخدمة (مثلاً؛ <u>(www.myhost.com/robots.txt)</u>، لأن وضع الملف في دليل فرعى لن يكون له أي تأثير .

كما أن هناك اختلافًا بسيطًا بين الطريقة التي يعالج بها برنامج Googlebot ملف robots.txt والطريقة التي يقول معيار robots.txt أننا ينبغي أن نستخدمها في معالجة هذا الملف(مع مراعاة الفرق بين'' ينبغي '' و'' <del>يجب</del> ). ''فالمعيار يقول إننا ينبغي أن نتبع أول قاعدة تقبل التطبيق، بينما يتبع برنامج Googlebot أوسع القواعد انطباقا( أي الأكثر تخصصًا). وهذا الإجراء البديهي يتفق مع ما يفعله الناس في الواقع ومع ما يتوقعون أن نفعله. على سبيل المثال، فكَّر ف*ي* ملف robots.txt التال*ي*:

> **User-Agent: \* Allow: / Disallow: /cgi-bin**

إن من الواضح أن قصد مشرف الموقع هنا هو السماح لبرامج الروبوت بالزحف إلى كل شيء ماعدا دليل **. /cgi-bin.** 

لمزيد من المعلومات، الرجاء الاطلاع على <u>الأسئلة الشائعة</u> حول برامج الروبوت (وصلات لموقع إنجليزي). وإذا ظلت المشكلة قائمة، فالرجاء إعلامنـا بذلك (وصلات لإصدار إنجليزي).

 **user- Google.com -8 agent Googlebot**

 **Googlebot - – .** بالقرب من المواقع الت*ى* تقوم بفهرستها ف*ى* الشبكة.  **Googlebot IP -9**

يمكنني تنقية سجلاتي؟

تتغير عناوين بروتوكول الإنترنت IP المستخدمة بواسطة برنامج Googlebot من وقت لآخر<sub>.</sub> وأفضل طريقة لتحديد عمليات الوصول بواسطة برنامج Googlebot هي استخدام برنامج user-agent

#### **(Googlebot).**

 $\bullet$  **Googlebot** -10 - لماذا يقوم برنامج $\bullet$ 

بصفة عامة؛ ينبغي أن يقوم برنامج Googlebot بتنزيل نسخة واحدة فقط من كل ملف من موقعك أثناء عملية زحف معينة. وف*ي* كثير من الأحيان، يتوقف برنامج الزاحف ويعاد تشغيله؛ مما قد يؤدي إل*ى* قيامه بإعادة الزحف إلى صفحات قام بجلبها مؤخرًا.

 **Googlebot -11**

لا تقلق إذا لم تتمكن من العثور الفور *ي* على ملفات قام برنامج Googlebot بالزحف إليها ف*ي* محرك بحث<br>.Google(ذ يتم إدخال الملفات إلى فهرسنا سريعًا بعد أن يتم الزحف إليها. ومن حين لآخر ؛ لن يتم تضمين الملفآت التي جلبها برنامج Googlebot لأسباب عديدة (على سبيل المثال : لأنها تبدو كنسخ طبق الأصل لصفحات أخر *ي* على الويب).

 **Googlebot? -12**

**SRC. HREF Googlebot** 

 **Googlebot -13**

 **Googlebot . HTML \*\*\*\* tag**

**<\*\*\*\* NAME="Googlebot" \*\*\*\*\*\*\*="nofollow">**

ولمعرفة المزيد عن علاماتtags \*\*\*\* ، الرجاء مراجعة

**( (http://www.robotstxt.org/wc/exclusion.html#\*\*\*\*** قراءة ما يقوله معيار HTML عن هذه العلامات ( وصلات لموقع انجليزي). وتذكّر أن التغييرات التي تحدث  **Googlebot Google** بِالْز**ْحف إلى موقعك مرة تالية .** 

14- كيف أخبر برنامج Googlebot بألا يقوم بالزحف إلى وصلة صادرة فردية على صفحة ما؟

يمكن أن تستبعد علامات tags \*\*\*\* كل الوصلات الصادر ة الموجودة ف*ي* صفحة ما، ولكن يمكنك أيضًا أن  **rel="nofollow" Googlebot rel="nofollow" Google .** عل<sub>ى</sub> أي ائتمان عندما نقوم بتصنيف مواقع الويب ف*ي* نتائج بحثنا. عل*ى* سبيل المثال؛ الوصلة :

**<a href=http://www.example.com/>This is a great link!</a>**

يمك*ن* تبديلها بالوصلة ·

**<a href=http://www.example.com/ rel="nofollow"> I can't vouch for this link</a>.**  $\qquad \qquad \blacksquare$ **. Googlebot -15**

الرجاء الاتصال بنـا و إرسـال الأسئلـة (وصـلات لإصدار إنـجليز *ي ).* 

### الفصل السابع: أوامر الإزالة

هل تحتاج لإزالة محتوى من فهرسGoogle ؟

تعتبر Google شمولية نتائج بحثنا أولوية ذات أهمية قصوى. نحن ملتزمون بتقديم نتائج بحث كاملة وموضوعية لمستخدمينـا؛ وعليه، فنحن لا نستطيع أن نشـارك ف*ي* ممـارسـة الرقابـة. نـقوم فقّط بـإيقاف فهرسـة<br>موقع مـا عندمـا يطلب مشرف الموقع المسوّول عن تلك الصفحات ذلك، وعندمـا تقوم تلك الصفحات بـإرسـال رسائل بريد مزعجة لفهرسنا، أو عندما يكون ذلك مطلوبًا من قِبل الفانون. فهذه السياسة تكون ضرورية للتأكد من أن تلك الصفحات لم يتم إزالتها عل*ى* نحو غير ملائم من فهرسنـا.

إزالة موقعك بالكامل

إذا كنت ترغب ف*ي* استبعاد موقعك بالكامل من فهرسGoogle ، يمكنك وضع ملف ف*ي* المجلد الرئي*سي* لمركز الخدمة الخاص بك باسم robots.txt. فهذا هو البرتوكول القياسي الذي تلاحظه أغلب برامج الزاحف الخاصة بالويب من أجل استبعاد مركز<sub>.</sub> خدمة ويب أو دليل ما من فهرس. المزيد من المعلومات حول robots.txt متاحة هنا <u>:http://www.robotstxt.org/wc/norobots.html</u>) وصلات لموقع إنجليزي). الرجاء ملاحظة أن برنامج الروبوت Googlebot لا يقوم بترجمة رد 403/401 (''محظور ''/''ممنوع'') لملف إ**حضار robots.txt وليس للزحف** إلى أي صفحة على الموقع.

لإزالة موقعك من محركات البحث ومنع برامج الروبوت من الزحف إليه في المستقبل، قم بوضع الملف robots.txt|التال*ي* في المجلد الرئي*سي* لمركز الخدمة الخاص بك.

> **User-agent: \* Disallow: /**

لإزالة موقعك من Google فقط ومنع برنامج Googlebot من الزحف إلى موقعك، قم بوضع الملف robots.txt|التالي في المجلد الرئي*سي* لمركز الخدمة الخاص بك.

> **User-agent: Googlebot Disallow: /**

فكل منفذ يجب أن يكون لديه ملف robots.txt خاص به. وبوجه الخصوص، إذا قمت بتقديم محتو *ي* من خلال كلا من بروتوكولات https وhttps، سوف تحتاج ملف robots.txt منفصل لكل من هذه البروتوكولات. عل*ى* سبيل المثال، للسماح لبرنامج Googlebot بفهرسة جميع صفحات http و عدم فهرسة صفحاتhttp ، **. robots.txt** 

**:http://yourserver.com/robots.txt ( http )**

**User-agent: \* Allow: /** 

**:https://yourserver.com/robots.txt ( https )**

**User-agent: \* Disallow: /**

ملاحظة : إذا كنت تعتقد أن طلبك عاجل ولا يمكن أن ينتظر للمرة القادمة حت*ى* يقوم Google بالزحف إل*ى* موقعك، استخدم نظام إزالة عنوان موقع URL الآل*ي)* الصفحة موجودة حاليًا باللغة الإنجليزية فقط). لك*ي* تع*مل هذه ال*عملية الآلية، يجب أن يقوم مشرف الموقع أولاً بإنشاء ملف robots.txt ووضعه على الموقع

#### **.**

 **robots.txt Google**  موجود بالفعل في المجلد الرئي*سي* لمركز خدمة الويب .إذا كنت لا تستطيع الوصول إل*ى* مستوى الأسا*سي* الخاص بمركز الخدمة، يمكنك وضع ملف robots.txt على نفس المستوى الخاص بالملفات المطلوب إزالتها .

سوف يؤدي عمل ذلك أو التقديم من خلال نظام إزالة عنوان URL الآلي إزالة مؤقتة لموقعك لمدة 180 يوم من فهرسGoogle ، بغض النظر عما إذا قمت بإزالة الملف robots.txt بعد معالجة طلبك أم لا . سوف يؤدي عمل ذلك أو التقديم من خلال نظام إزالـة عنوان URL الآل*ـى* إل*ـى* إزالـة مؤقتـة لمدة 180 يوم للأدلة المحددة ف*ي* ملف robots.txt الخاص بك من فهرسGoogle ، بغض النظر عما إذا قمت بإزالة ملف robots.txt<u>:</u> معالجة طلبك أم لا

سوف يتطلب حفظ ملف robots.txt على نفس المستوى إلى الرجوع إلى نظام إزالة عنوان URL كل 180 يومًا لإعادة إصدار الإزالة<u>.</u>

#### إزالة جزء من موقعك بالكامل

#### **: Robots.txt**

لإزالة أدلة أو صفحات فردية من موقع الويب الخاص بك، يمكنك وضع ملف robots.txt في المجلد الرئي*سي* لمركز الخدمة الخاص بك. لمزيد من المعلومات عن كيفية إنشاء ملفrobots.txt ، انظر بروتوكول استبعاد برنـامج الروبوت )وصلات لموقع إنجليزي). عند إنشاء ملف robots.txt الخاص بك، الرجاء تذكُّر ما يلي: عند تقرير أية صفحات يتم الزحف إليها عل*ى* مُضيف معين، سوف يتبع برنـامج الروبوت Googlebot أول سجل في ملف robots.txt مع برنامج User-agent بادئ مع برنامج الروبوت "Googlebot.'' إذا لم يوجد مثل هذا القيد، فإنه سوف يقوم بإتباع القيد الأول مع وكيل مستخدم لـ ''\*''. علاوة عل*ى* ذلك، لقد قام **. robots.txt Google**  السماح للنماذج ''\*'' لمطابقة أي تسلسل من الحروف، وقد تنتهى النماذج بـ ''\$'' لتشير إلى نهاية اسمًا.

لإزالة كافة الصفحات تحت دليل معين على سبيل المثال، lemurs، يجب أن تستخدم قيد robots.txt التالي:

 **Googlebot : Disallow: /lemurs** 

لإزالة كافة الملفات الخاصة بنوع ملف محدد على سبيل المثال، gif.، يجب أن تستخدم قيد robots.txt **:** 

> **User-agent: Googlebot Disallow: /\*.gif\$**

لإزالة الصفحات المنشأة بطريقة ديناميكية، يجب أن تستخدم القيد:robots.txt

**User-agent: Googlebot Disallow: /\*?** 

 **: \*\*\*\* tags**

فهنـاك معيـار أخر ، والذي من الممكن أن يكون أكثر تلائمًا لاستخدام صفحة بصفحة، حيث يشتمل على إضـافـة **. HTML <\*\*\*\*> tag .( ) http://www.robotstxt.org/wc/exclusion.html#\*\*\*\*** لمنع جميع برامج الروبوت من فهرسة صفحة على موقعك، يجب وضع العلامة الوصفية التالية في قسم **: <HEAD>** 

#### **<\*\*\*\* NAME="ROBOTS" \*\*\*\*\*\*\*="NOINDEX, NOFOLLOW">**

للسماح لبرامج الروبوت الأخرى بفهرسة الصفحة على موقعك، ومنع برامج الروبوت الخاصة بـ Google فقط من فهرسة الصفحة، يجب استخدام العلامة التالية <del>.</del>

#### **<\*\*\*\* NAME="GOOGLEBOT" \*\*\*\*\*\*\*="NOINDEX, NOFOLLOW">**

للسماح لبرامج الروبوت بفهرسة الصفحة على موقعك ولكن بعد توجيها بعدم تتبع الوصلات الصادرة، يجب استخدام العلامة التالية :

#### **<\*\*\*\* NAME="ROBOTS" \*\*\*\*\*\*\*="NOFOLLOW">**

ملاحظة : إذا كنت تعتقد أن طلبك عاجل ولا يمكن أن ينتظر للمرة القادمة حت*ى* يقوم Google بالزحف إل*ى* موقعك، استخدم نظام إزالة عنوان URL الآلي) الصفحة موجودة حاليًا باللغة الإنجليزية فقط). لكي تع*مل* هذه العملية الآلية، يجب أن يقوم مشرف الموقع أولاً بإدراج العلامة الوصفية الملائمة ف*ي* رمز HTML الخاص بالصفحة. سوف يؤدي عمل ذلك أو التقديم من خلال نظام إزالة عنوان URL الآل*ي* إل*ي* إزالة مؤقتة لتلك الصفحات لمدة 180 يومًا من فهرسGoogle ، بغض النظر عما إذا قمت بإزالة الملف أو العلامات الوصفية **. robots.txt** 

#### إز الة القصاصات

فالقصاصة هي عبارة عن نص مُقتبِس يظهر أسفل عنوان صفحة في نتائج بحثنا ويقوم بوصف المحتوى الخاص بتلك الصفحة..

**: <HEAD> Google** 

#### **<\*\*\*\* NAME="GOOGLEBOT" \*\*\*\*\*\*\*="NOSNIPPET">**

ملاحظة : تؤدى إزالة القصاصات أيضًا إل*ى* إزالة الصفحات المخبأة.

ملاحظة :إذا كنت تعتقد أن طلبك علجل ولا يمكن أن ينتظر للمرة القادمة حت*ى* يقوم Google بالزحف إل*ى* موقعك، استخدم نظام إزالة عنوان URL الآل*ى*) الصفحة موجودة حاليًا باللغة الإنجليزية فقط). لك*ي* تعمل هذه العملية الآلية، يجب أن يقوم مشرف الموقع أولاً بإدراج العلامة الوصفية الملائمة في رمز HTML الخاص **.** 

#### إز الة الصفحات المخبأة

يقوم Google آليًا بـأخذ لقطات موَقتة من كل صفحة يقوم بـالزحف إليها وحفظها ف*ي* أرشيف. يسمح ذلك الإصدار '' المخبأ ''بجلب صفحة ويب لمستخدميك إذا كانت الصفحة الأصلية غير متاحة( بسبب فشل موّقت ف*ي* مركز. خدمة صفحة الويب). يتم ظهور الصفحة المخبأة للمستخدمين تمامًا كما كانت تظهر عندما قام Google بالزحف آخر مرة إليها، ونقوم أيضًا بعرض رسالة في الجزء العلوي من الصفحة لتشير إلى أنها صفحة مخبأة. يمكن للمستخدمين الوصول إل*ى* الإصدار الموقت وذلك باختيار الوصلة ''مخبأة'' عل*ى* صفحة نتائج **.** لمنع كافة محركات البحث من عرض وصلة ''مخبأة'' لموقعك، قم بوضع تلك العلامة في قسم <HEAD> **::** 

**<\*\*\*\* NAME="ROBOTS" \*\*\*\*\*\*\*="NOARCHIVE">**

للسماح لمحركات البحث بعرض وصلة ''مخبأة''، ومنع Google <mark>فقط من عرض تلك الوصلة، استخدم</mark><br>العلامة التال*د*ة : **:** 

**<\*\*\*\* NAME="GOOGLEBOT" \*\*\*\*\*\*\*="NOARCHIVE">**

ملا**حظة :** تقوم تلك العلامة فقط بإزالة الوصلة ''مخبأة''للصفحة. سوف يستمر Google في فهرسة الصفحة ■ وعرض قصاصة .

ملاحظة : إذا كنت تعتقد أن طلبك عاجل ولا يمكن أن ينتظر للمرة القادمة حت*ى* يقوم Google بالزحف إل*ى* موقعك، استخدم <u>ن</u>ظام إزالة عنوان URL الآلي) الصفحة موجودة حاليًا باللغة الإنجليزية فقط). لكي تع*م*ل هذه العملية الآلية، يجب أن يقوم مشرف الموقع أولاً بإدراج العلامة الوصفية الملائمة في رمز HTML الخاص **.**

**:" "**

يقوم Google بتحديث فهرسها بالكامل آليًا على أساس منتظم. عندما نقوم بالزحف إل*ي* الويب، نعثر عل*ى* صفحات جديدة، ونتجاهل وصلات قديمة، ونقوم بتحديث وصلات آليًا. فالوصلات غير مُحدثة سوف'' تتلاشّ*ـي* '' في الغالب من فهرسنـا أثنـاء ز\_حفنـا التـال*ي* .

ملاحظة :إذا كنت تعتقد أن طلبك علجل ولا يمكن أن ينتظر للمرة القادمة حت*ى* يقوم Google بالزحف إل*ى* موقعك، استخدم <u>نظام إزالة عنوان URL الآلى</u> الصفحة موجودة حاليًا باللغة الإنجليزيّة فقط .(سوف نقبل طلب الإزالة الخا<mark>ص بك فقط إذا قامت الصفحة ب</mark>إرجاع خطأ 404 من خلال مقدمات .http ) الرجاء التأكد من إنك قمت بإ*ر*جاع خطأ 404 حتى إذا قمت باختيار عرض أكثر من نص مألوف لمستخدم صفحة HTML من أجل زائريك. لن يساعد ذلك في إرجاع صفحة تفيد بأن'' الملف غير موجود ''إذا كانت مقدمات http سوف تظل تقوم بإرجاع رمز الحالة 200<sup>,</sup> أو طبي*عى* .

#### **Google**

لإزالة صورة من فهرس صور Google ، قم بإضافة ملف robots.txt للمخزن الخاص بمركز الخدمة .إذا كنت لا تستطيع وضعه ف*ي* مخزن مركز الخدمة، يمكنك وضعه ف*ي* مستوى الدليل .

مثال :إذا كنت ترغب في أن يقوم Google باستبعاد صورة dogs.jpg التي تظهر على موقعك في <u>www.yoursite.com/robots.txt ، ق</u>م بإنشاء صفحة في www.yoursite.com/robots.txt<br>ثم قم بإضافة النص التالي :

**: -Googlebot : Disallow: /images/dogs.jpg** 

لإزالة كافة الصور الموجودة على موقعك من فهرسنا، قم بوضع ملف robots.txt التال*ي* في المجلد الرئي*سي* لمر كز الخدمة الخاص بك<del>:</del>

> **User-agent: Googlebot-Image Disallow: /**

فهذا هو البرتوكول القياسي الذي تلاحظه أغلب برامج الزاحف الخاصة بالويب من أجل استبعاد مركز خدمة ويب أو دليل ما من فهرس. المزيد من المعلومات حول robots.txt متاحة هنا : **( ) http://www.robotstxt.org/wc/norobots.html**

علاوة على ذلك، لقد قام Google بتقديم مرونـة زائدة لملف robots.txt القياسي من خلال استخدام الـعلامات<br>النجميـة. قد يتضمن عدم السماح للنمـاذج''\*'' لمطابقة أي تسلسل من الحروف، وقد تنتهي النمـاذج بـ ''\$'' لتشير إلى نهاية اسم .

لإزالة كافة الملفات الخاصة بنوع ملف محدد على سبيل المثال، لكى تشمل jpg. وليس صورgif. ، يجب أن **: robots.txt** 

> **User-agent: Googlebot-Image Disallow: /\*.gif\$**

ملاحظة :إذا كنت تعتقد أن طلبك علجل ولا يمكن أن ينتظر للمرة القادمة حت*ى* يقوم Google بالزحف إل*ى* موقعك، استخدم نظام إزالة عنوان URL الآلى ( الصفحة موجودة حاليًا باللغة الإنجليزية فقط). لكي تعمل هذه العملية الآلية؛ يجب أن يقوم مشرف الموقع أولاً بإنشاء ملف ووضعه robots.txt على الموقع الذي هو بصدده .<br>سوف يستمر Google ف*ى* استبعاد موقعك أو الأدلة من عمليات الزحف المتعاقبة إذا كان ملف robots.txt

موجود بالفعل ف*ي* مخزن مركز خدمة الويب .

إذا كنت لا تستطيع الوصول إل*ى* المستوى الأساسي الخاص بمركز الخدمة، يمكنك وضع ملف robots.txt<br>على نفس المستوى الخاص بالملفات المطلوب إزالتها .

سوف يؤدي عمل ذلك أو التقديم من خلال نظام إزالـة عنوان URL الآل*ي* إل*ى إز*الـة مؤقتـة لمدة 180 يوم  **robots.txt Google robots.txt**  بعد معالجة طلبك أم لا .<br>سوف يتطلب حفظ ملف robots.txt عل*ى* نفس المستوى إل*ى* الرجوع إل*ى ن*ظام إزالة عنوان URL كل 180

يومًا لإعادة إصدار الإزالة<u>.</u>

# **Google :**

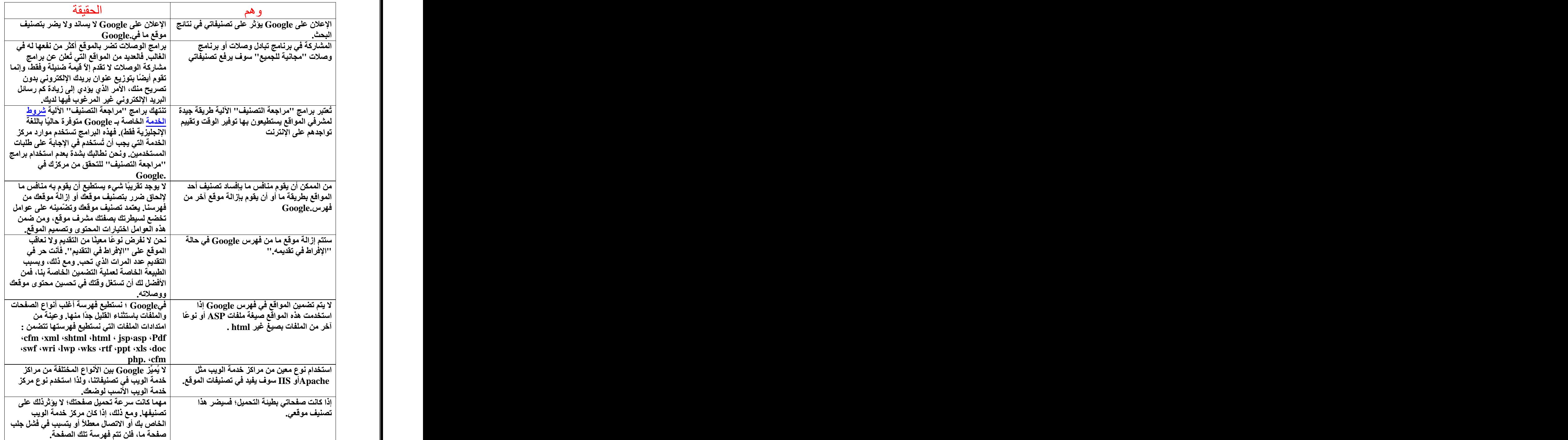

كلمة اخيرة لمحة عن التقنية

لمحة عن التقنية

تتفرد Google بتركيز ها على تطوير '' محرك البحث التام ''الذي عرّفه المؤسس المشارك لار *ي* بيدج بأنه ''ذلك الشيء الذي يفهم تمامًا ما تعنيه ويعطيك تمامًا ما تريد ''.ولتحقيق هذه الغاية؛ فقد حرصت Google باستمرار على الابتكار ورفضت التقيّد بحدود النماذج التقليدية. وكانت النتيجة أن طورت Google من بنيتها التحتية الخدمية وأخرجت لنـا تقنية) PageRank™ تصنيف الصفحات) البار عة التي غيرت الطريقة التي ثجر *ي ب*ها عمليات البحث .

ومن البداية؛ علم مطورو Google أن توفير أسرع النتا*نج و*أكثرها دقة يستلزم نوعًا جديدًا من إعداد مركز **.** ما تنخفض سر عتها تحت ضغط عمليات التحميل القصوى؛ كانت Google تقوم بتشغيل أجهزة كمبيوتر متصلة لتعثر بسرعة عل*ى* إجابة لكل استفسار. وكانت ثمرة الابتكار أوقات استجابة أكثر سرعة وقابلية للتطوير بدرجة أكبر وتكاليف أقل. وبينما كان الآخرون يقومون بالنسخ؛ كانت Google تواصل تطوير ها لتقنية البرامج الخلفية لجعلها أكثر فعالية .

إن البرنامج الذي تقوم عليه تقنية بحث Google يُجر *ي* سلسلة من العمليات الحسابية المتزامنة ولا يستغرق في ذلك سوى جزء من الثانية. وتعتمد محركات البحث التقليدية اعتمادًا كبيرًا على عدد مرات ظهور الكلمة ف*ي* صفحة الويب .وتستخدم Google تقنية PageRank™ (تصنيف الصفحات) لفحص بنية وصلات الويب بأكملها ولتحديد أي الصفحات أكثر أهمية. ثم تقوم بعملية تحليل تطابق النص التشع*بي* لتحديد أي الصفحات ذات علاقة ببحث معين جار<sub>.</sub> و عن طريق الجمع بين الأهمية العامة والعلاقة بالاستفسار ؛ تتمكن Google من وضع أكثر النتا*ئج* علاقة وثقة ف*ي* المقام الأول .

تقنية PageRank (تصنيف الصفحات) تقوم تقنية PageRank بقياس موضوعي لأهمية صفحات الويب عن طريق حل معادلة تتكون من أكثر من 500 مليون متغير و 2 بليون حد .وبدلاً من عد الوصلات المباشرة؛<br>تقوم تقنية PageRank بترجمة الوصلة من الصفحة ''أ'' إلى الصفحة ''ب'' على أنها صوت من الصفحة **". " " " .** 

تُقدِّر تقنية PageRank أيضاً أهمية الصفحة التي يخرج منها صوت؛ وذلك لأن هناك أصواتًا من بعض الصفحات تُعتبر ذات قيمة كبيرة؛ وبالتال*ي* تعطى الصفحة الموصولة قيمة أكبر . والصفحات المهمة تستقبل مستوى مرتفع من تقنية PageRank وتظهر في مقدمة نتائج البحث. وتستخدم تقنية Google الإخبار التجميعي الخاص بالويب لتحديد أهمية الصفحة. و لا يتم أي تدخل أو تحكم بشر ي في النتائج؛ وهذا هو سبب ثقة المستخدمين ف*ي Google* كمصدر للمعلومات الموضوعية الخالية من أي تدخل غير شريف .

تحليل تطابق النص التشعبي : يقوم محرك بحث Google بتحليل محتوى الصفحات. ومع ذلك؛ وبدلاً من **مجرد البحث عن نص معتمد على الصفحة و**الذي يمكن أن يتحكم فيه نـاشرو الموقع من خلال الـعلامـات  **Google (\*\*\*\*-tags) –** الخطوط والتقسيمات الفر عية والموقع الدقيق لكل لكلمة .

كما تقوم Google بتحليل محتوى صفحات الويب المجاورة لضمان أن النتائج الصادرة هي الأكثر علاقة باستفسار المستخدم <u>.</u>

ه**ذا الموضوع نقلأ عن'' معلومات Google لمشرفى المواقع**